# 3D-Projekt Windkraftanlage

## Projektaufgabe für den Technikunterricht – Mikrocontrolling und 3D-Druck

Dieses Projekt bietet sich an für die Klassenstufen 8-10 im Technischen Unterricht (Technik, Profil-Technik, Informatik) und kombiniert 3D-Design, 3D-Druck und Arduino-Mikrocontrolling. Für die Konstruktion der einzelnen Elemente der Windkraftanlage empfiehlt sich die cloudbasierte 3D-Designsoftware "Tinkercad".

Die Unterrichtseinheit wurde mit Schülerinnen und Schülern einer 9. Klasse in der Sekundarstufe 1 erfolgreich durchgeführt.

#### Mikrocontroller-gesteuertes Modell einer Windkraftanlage.

In diesem Projekt soll das Modell einer Windkraftanlage konstruiert und hergestellt werden. Das Modell soll, mit Ausnahme des Turmes, mit einem 3D-Drucker hergestellt werden. Die Drehbewegung der Flügel soll mit einem kleinen Schrittmotor erzeugt werden, der in dem Maschinenhaus eingearbeitet ist. Die Rotationsgeschwindigkeit des Rotors soll über einen Drehregler eingestellt werden können. Ein Arduino-Mikrocontroller soll die Daten des Drehreglers verarbeiten und dann den Motor ansteuern.

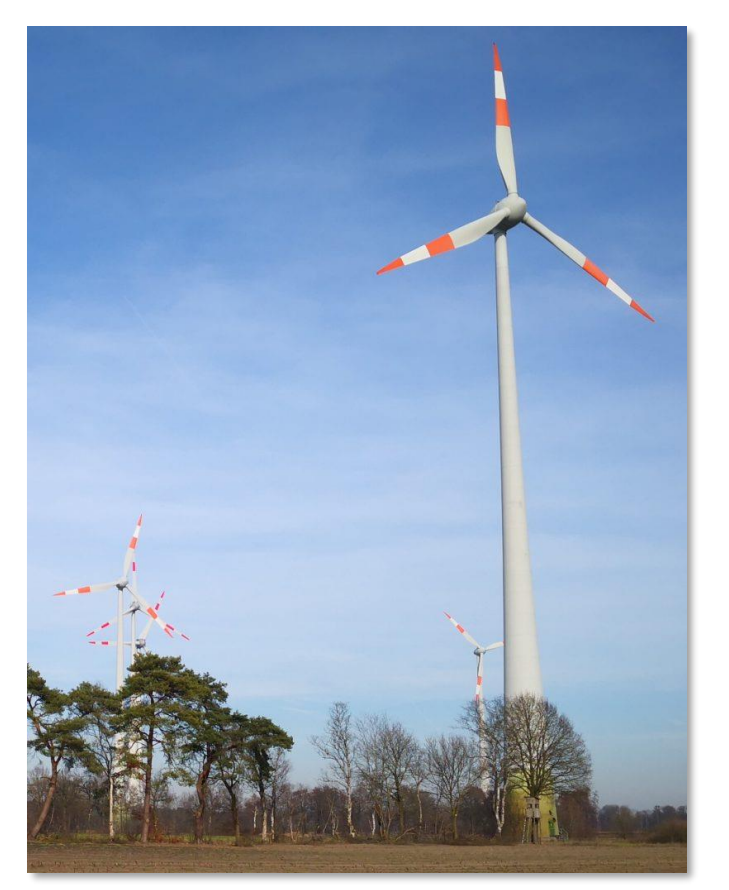

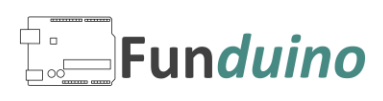

## Designbeispiel für eine Windkraftanlage

Ein Windkraftanlagenmodell könnte wie im folgenden Beispiel mit Tinkercad konstruiert werden.

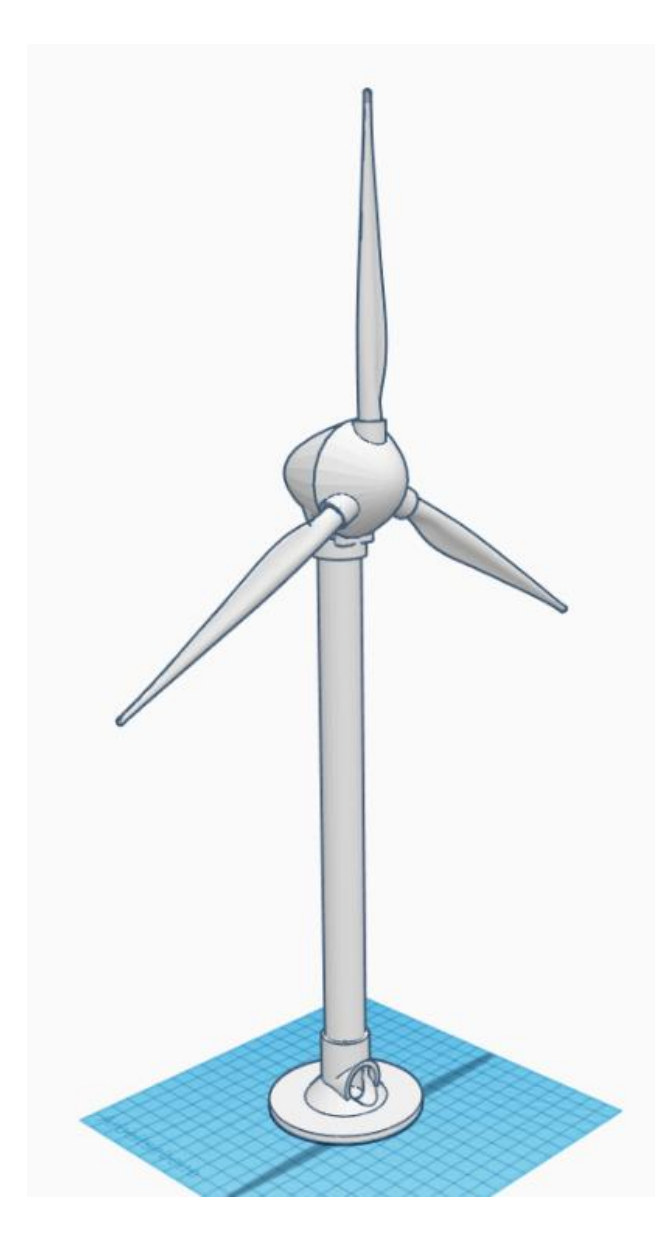

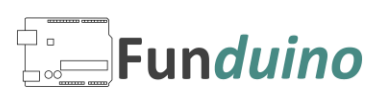

Das Maschinenhaus wird frei gestaltet. Die 3D-Datei des Schrittmotors "28BYJ-48" kann bei Thingiverse heruntergeladen werden. Als Negativform ("Bohrung") wird der Motor aus dem Modell des Maschinenhauses herausgeschnitten.

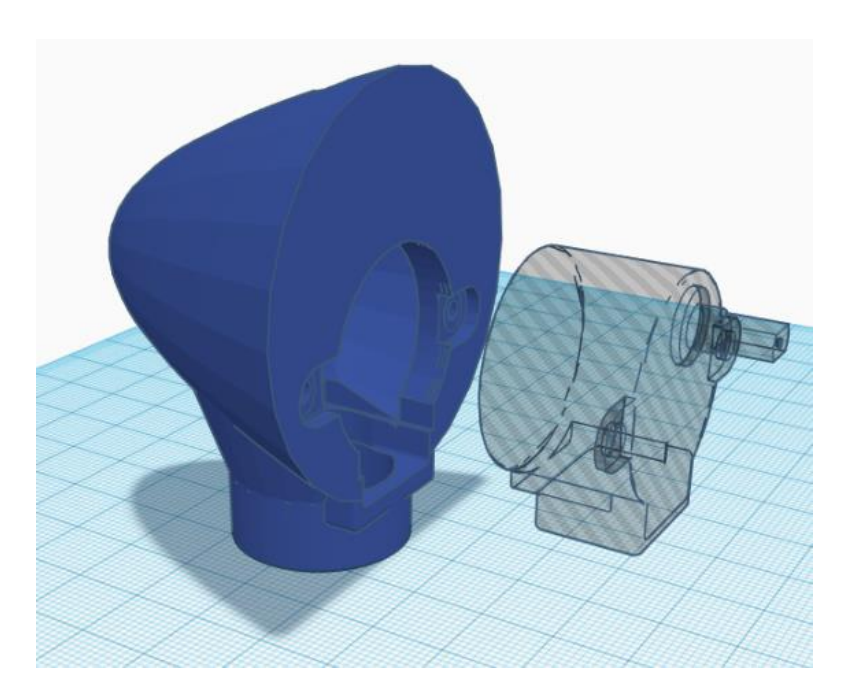

Der Standfuß kann mit wenigen Objekten gestaltet werden. Man benötigt lediglich ein paar Zylinder und einen Kegel, die entsprechend des gewünschten Modells zusammengefügt werden.

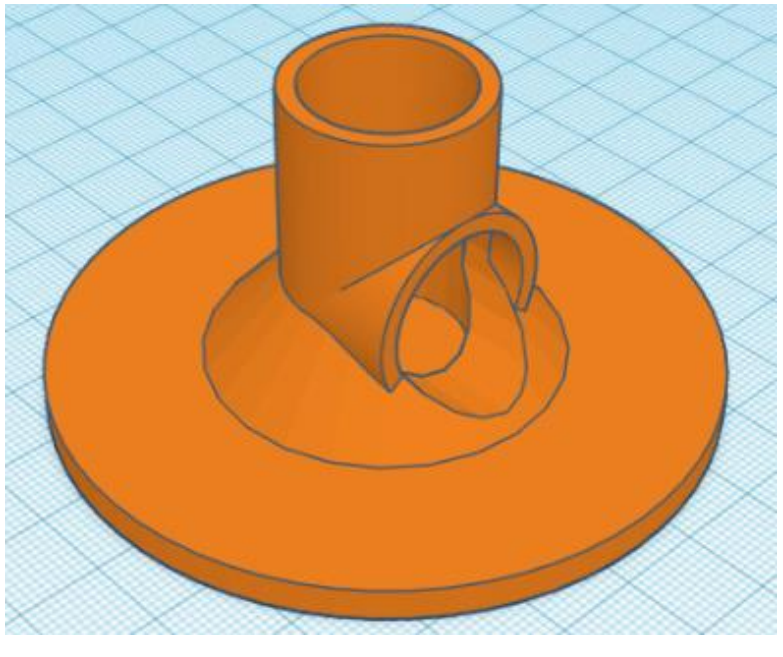

Das Design des Flügels ist aufgrund der geschwungenen Form nicht leicht. Hier bietet es sich an, ein vorhandenes Flügelmodell (Thingiverse) herunterzuladen und zu editieren. Insbesondere der Bereich, der später mit der Nabe verbunden wird, muss

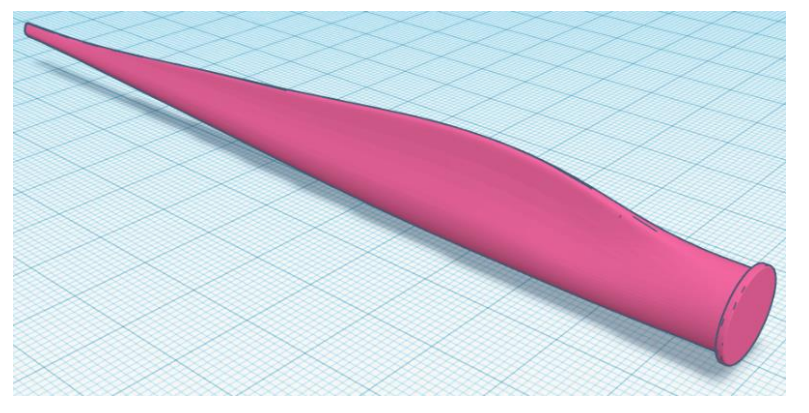

zur Rotornabe passen. Die Flügel werden nach der Herstellung mit der Nabe verklebt oder verschraubt.

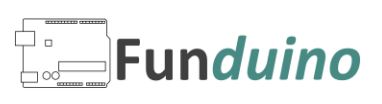

Die Rotornabe dient zur Aufnahme der Flügel und wird mit der Achse des Schrittmotors verbunden.

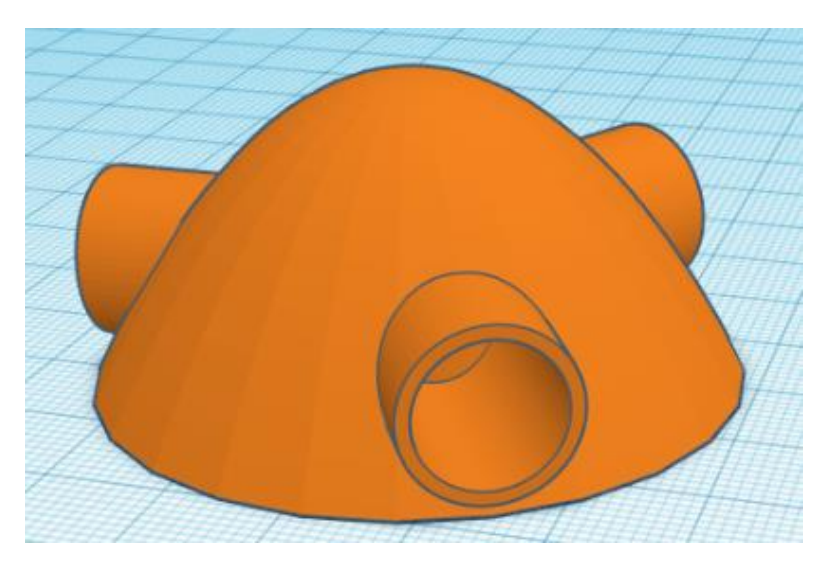

Für einen guten Sitz auf der Motorwelle wird hier ebenfalls das Modell des Motors verwendet, um ein Negativ der Welle aus der Nabe herauszuschneiden.

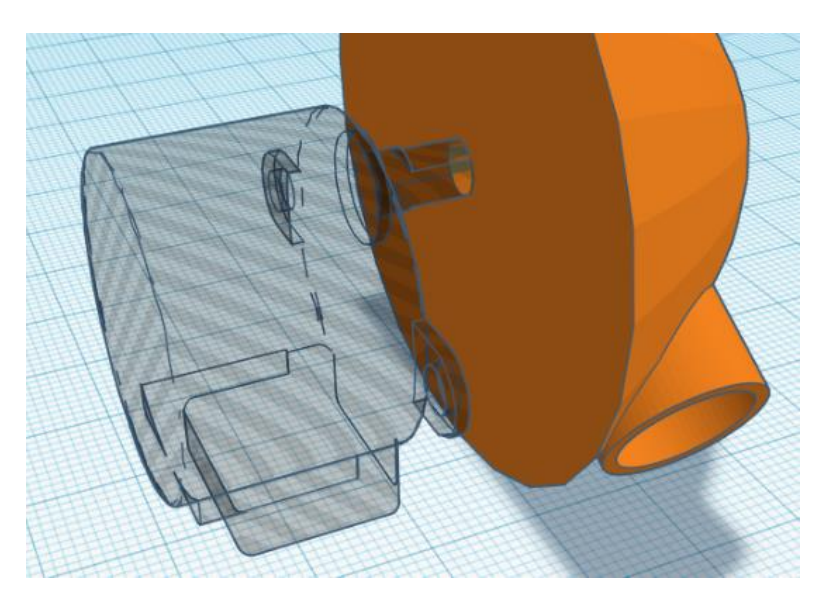

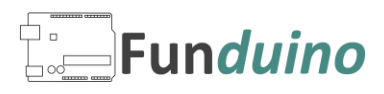

### Die Aufgaben im Detail

- 1. Sammelt Informationen über Windkraftanlagen und entscheidet euch für ein realistisches Modell eines Windkraftanlagenherstellers welches Ihr dann als Modell nachempfinden möchtet.
- 2. Besorgt euch im Internet das 3D-Objekt des Maschinenhauses (Thingiverse etc.) oder erstellt es selbt mit Tinkercad.
- 3. Besorgt euch im Internet das 3D-Objekt des Schrittmotors und schneidet diese Form aus dem 3D-Modell des Maschinenhauses aus. Alternativ kann der Schrittmotor vermessen und manuell aus dem Maschinenhaus ausgeschnitten werden.
- 4. Achte drauf, dass in dem Maschinenhaus auch Ausschnitte oder Löcher zum verlegen der Kabel vorhanden sind. Die Kabel sollen durch den Turm nach unten geführt werden. Da die Treiberplatine des Schrittmotors nicht in den Turm passt, müssen die Kabel zum Motor mit Steckkabeln verlängert werden.
- 5. An der Unterseite des Maschinenhauses muss ein Loch vorhanden sein, durch das die Kabel nach unten verlegt werden und der Turm (Kunststoffrohr / Kabelkanal, 20mm) eingesteckt werden kann.
- 6. Konstruiere eine Rotornabe, die perfekt auf der Achse des Schrittmotors sitzt. In der Nabe müssen drei Löcher für die Aufnahme der Flügel vorhanden sein.
- 7. Besorgt euch im Internet das 3D-Objekt eines Windkraftanlagenflügels und ergänzt am Übergang zur Nabe einen Zylinder, mit dem der Flügel an der Nabe befestigt werden kann.
- 8. Als Standfuß wird ein Objekt mit Tinkercad gestaltet und ausgedruckt.
- 9. Verlege die Kabel so, dass man sie von außen nicht sehen kann. Mikrocontroller, Spannungsversorgung per USB oder externem Netzteil dürfen sichtbar sein.
- 10. Programmiere den Mikrocontroller so, dass der Drehregler die Geschwindigkeit des Rotors von 0 Umdrehungen pro Minute bis zur maximalen Geschwindigkeit regeln kann.

#### Materialliste

- Arduino-Mikrocontroller
- Schrittmotor 28BYJ-48
- einige Steckkabel, darunter 5x50cm lange Kabel zur Verlegung durch den Turm
- Kabelkanal (rund), 20mm Durchmesser, 35cm Länge
- 3D-Druck Filament (PLA)

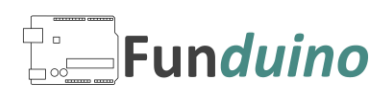

### Zusatzaufgaben – Differenzierung

A. Gestalte das Modell mit Farbe und Aufschriften so, dass es dem Original möglichst ähnlich sieht.

- B. Platziere an der Oberseite eine rote blinkende LED.
- C. Programmiere mit AppInventor eine Steuerung der Drehgeschwindigkeit per App.
- D. Sei kreativ und überlege dir weitere Extras.

## Checkliste

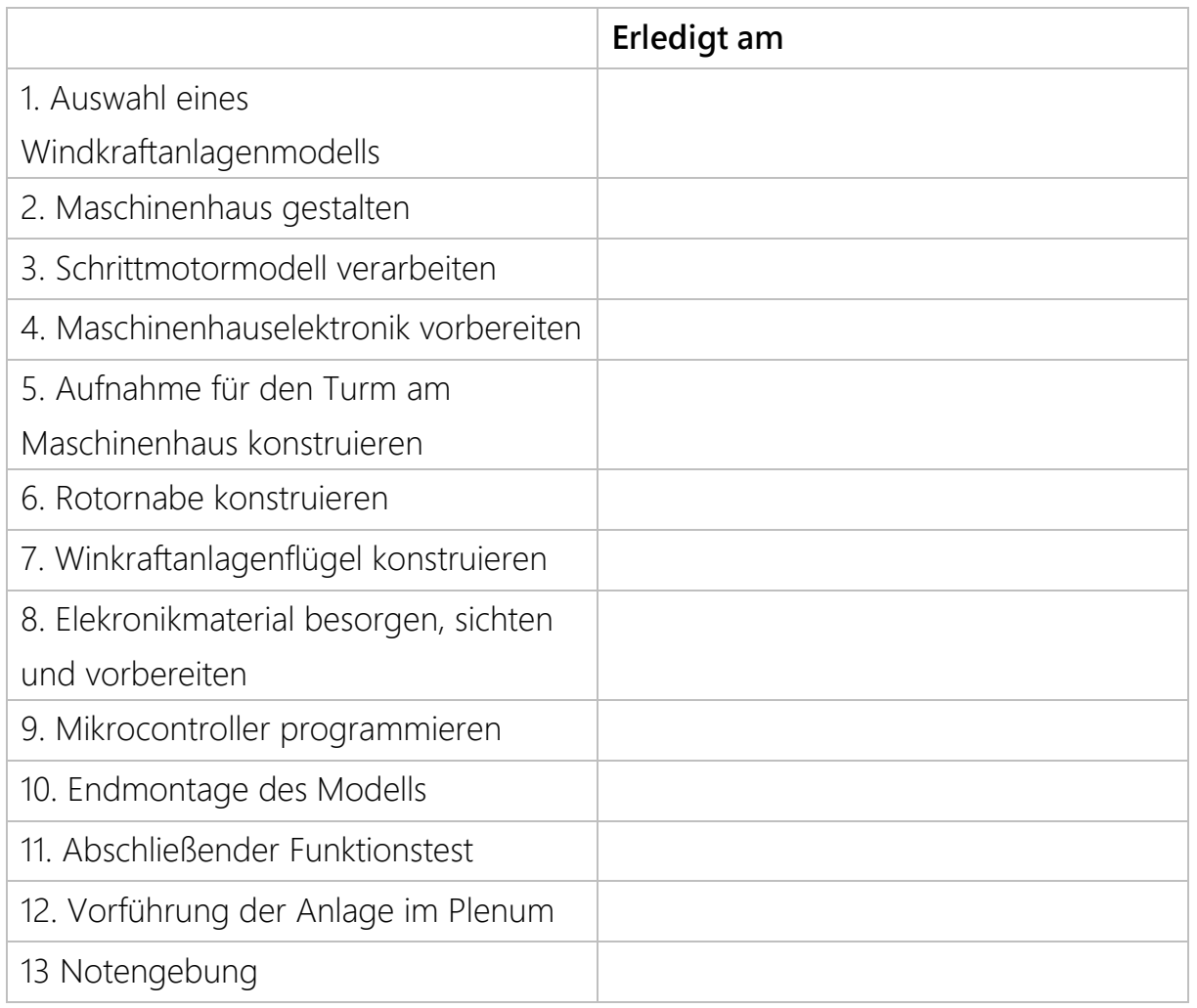

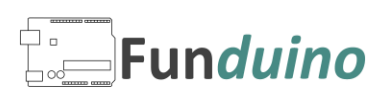

#### Downloads

Beispieldateien für eine Windkraftanlage haben wir bei Thingiverse hinterlegt.

Unter dem QR-Code können die Dateien bei Thingiverse kostenlos heruntergeladen werden.

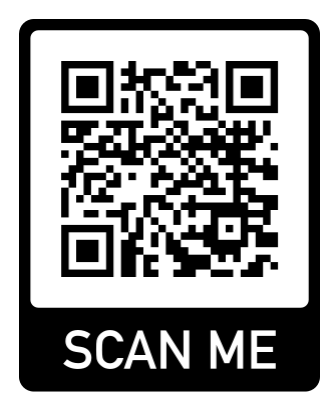

https://www.thingiverse.com/thing:4496985

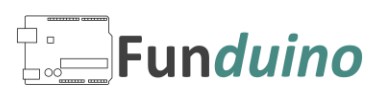